# **IBM MQ 9.2 ve bakımı için Beni Oku**

Bu belge, IBM MQ 9.2.0 Uzun Süreli Destek yayın düzeyi ve bakımı ile IBM MQ 9.2.x Continuous Delivery yayın düzeylerine ilişkin benioku bilgilerini içerir.

Bu belgenin İngilizce ve çeviride yer alan bir PDF kopyasını buradan yükleyebilirsiniz: [https://](https://public.dhe.ibm.com/software/integration/wmq/docs/V9.2/Readme/) [public.dhe.ibm.com/software/integration/wmq/docs/V9.2/Readme/.](https://public.dhe.ibm.com/software/integration/wmq/docs/V9.2/Readme/)

Bu belgenin İngilizce sürümü en güncel sürümdür.

# **İçindekiler**

Bu belgenin ana bölümlerinde ürün sınırlamaları ve bilinen sorunlar açıklanmaktadır.

Bu belgeye ek olarak, IBM MQ web sitesinde de ek bilgi bulabilirsiniz:<https://www.ibm.com/products/mq>.

SupportPac web sayfası:<https://ibm.biz/mqsupportpacs>.

Bilinen sorunlar ve kullanılabilir düzeltmelerle ilgili güncel bilgiler için IBM MQ Destek sayfasına bakın: [https://www.ibm.com/mysupport/s/topic/0TO5000000024cJGAQ/mq?](https://www.ibm.com/mysupport/s/topic/0TO5000000024cJGAQ/mq?language=en_US&productId=01t0z000006zdYXAAY) [language=en\\_US&productId=01t0z000006zdYXAAY](https://www.ibm.com/mysupport/s/topic/0TO5000000024cJGAQ/mq?language=en_US&productId=01t0z000006zdYXAAY).

Desteklenen tüm IBM MQ sürümlerine ilişkin ürün belgelerine IBM Documentationolanağından erişebilirsiniz: <https://www.ibm.com/docs/ibm-mq>. Özellikle, IBM MQ 9.2 ürün bilgilerine IBM Documentationolanağından erişilebilir:<https://www.ibm.com/docs/ibm-mq/9.2>.

# Duyuru mektupları

IBM MQ 9.2 (ABD İngilizcesi) için duyuru mektupları aşağıdaki yerlerde bulunur. Duyuru mektupları şu tip bilgileri sağlar:

- Yeni işlevin açıklaması da içinde olmak üzere ayrıntılı ürün açıklaması.
- Ürün konumlandırma bildirimi.
- Sipariş ayrıntıları.
- Donanım ve yazılım gereksinimleri.
- Saatlik fiyatlandırma.

# Sürekli Teslimat Yayınları için duyuru mektupları

IBM MQ 9.2.5 for Multiplatforms, IBM MQ Appliance sabit yazılımı ve IBM MQ on Cloud IBM MQ 9.2.5için duyuru mektubu yoktur. IBM MQ 9.2.4 for Multiplatforms, IBM MQ Appliance sabit yazılımı ve IBM MQ on Cloud <https://www.ibm.com/docs/en/announcements/221-231/index.html> IBM MQ for z/OS Value Unit Edition 9.2.4, IBM MQ Advanced for z/OS, 9.2.4ve IBM MQ Advanced for z/OS Value Unit Edition 9.2.4 <https://www.ibm.com/docs/en/announcements/221-355/index.html> IBM MQ for z/OS, 9.2.4 <https://www.ibm.com/docs/en/announcements/221-356/index.html> IBM MQ 9.2.3 for Multiplatforms, IBM MQ Appliance sabit yazılımı ve IBM MQ on Cloud <https://www.ibm.com/docs/en/announcements/221-186/index.html> IBM MQ for z/OS Value Unit Edition 9.2.3, IBM MQ Advanced for z/OS, 9.2.3ve IBM MQ Advanced for z/OS Value Unit Edition 9.2.3 <https://www.ibm.com/docs/en/announcements/221-187/index.html> IBM MQ for z/OS, 9.2.3 <https://www.ibm.com/docs/en/announcements/221-188/index.html> IBM MQ 9.2.2 for Multiplatforms, IBM MQ Appliance sabit yazılımı ve IBM MQ on Cloud <https://www.ibm.com/docs/en/announcements/221-075/index.html> IBM MQ for z/OS Yönetme Bildirimi, 9.2.2 <https://www.ibm.com/docs/en/announcements/221-076/index.html>

IBM MQ 9.2.1, IBM MQ Appliance sabit yazılımı ve IBM MQ on Cloud <https://www.ibm.com/docs/en/announcements/220-448/index.html> IBM MQ for z/OS Value Unit Edition 9.2.1, IBM MQ Advanced for z/OS, 9.2.1ve IBM MQ Advanced for z/OS Value Unit Edition 9.2.1 <https://www.ibm.com/docs/en/announcements/220-449/index.html> IBM MQ for z/OS, 9.2.1 <https://www.ibm.com/docs/en/announcements/220-450/index.html>

IBM MQ 9.2.0için duyuru mektupları

IBM MQ Advanced for z/OS , Connector Pack 'i içerir <https://www.ibm.com/docs/en/announcements/223-0578/index.html> IBM MQ 9.2 ve IBM MQ on Cloud <https://www.ibm.com/docs/en/announcements/220-238/index.html> IBM MQ for z/OS Value Unit Edition 9.2, IBM MQ Advanced for z/OS, 9.2ve IBM MQ Advanced for z/OS Value Unit Edition 9.2 <https://www.ibm.com/docs/en/announcements/220-239/index.html> IBM MQ for z/OS, 9.2 <https://www.ibm.com/docs/en/announcements/220-240/index.html>

# **Güncelleme geçmişi**

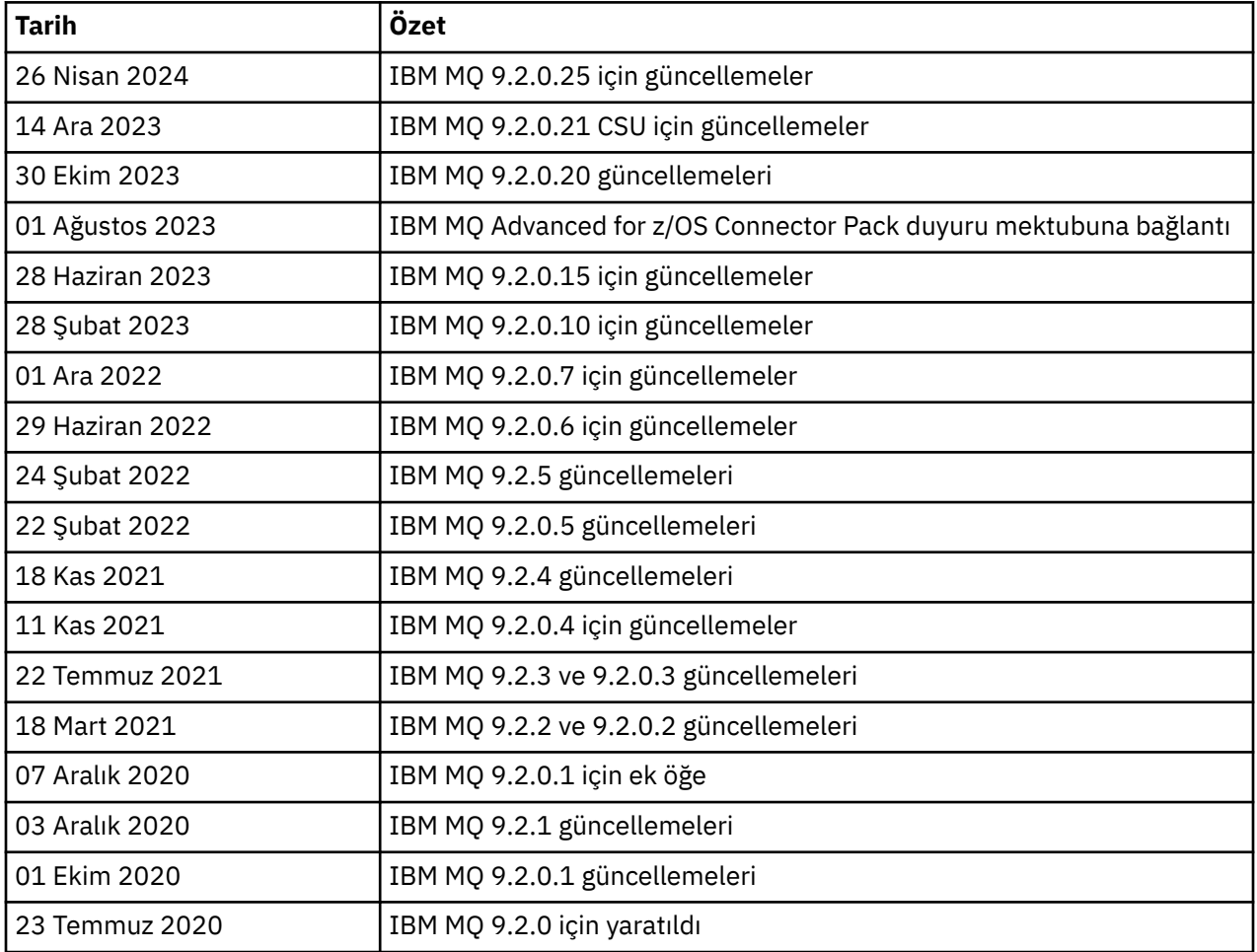

# **Kurulum yönergeleri**

Kuruluş yönergeleri, IBM Documentationyayınlanan IBM MQ 9.2 ürün bilgilerinin bir parçası olarak sağlanır: [https://www.ibm.com/docs/SSFKSJ\\_9.2.0/com.ibm.mq.ins.doc/q008250\\_.html](https://www.ibm.com/docs/SSFKSJ_9.2.0/com.ibm.mq.ins.doc/q008250_.html)

# **Uzun Süreli Destek yayın düzeylerine ilişkin sınırlamalar ve bilinen sorunlar**

# **IBM MQ 9.2.0, DüZELTME PAKETI 25 IçIN SıNıRLAMALAR VE BILINEN SORUNLAR**

# **FIPS kipinde RSA anahtar değiştokuşu için destek kaldırıldı**

IBM Java 8 JRE, FIPS kipinde çalışırken RSA anahtar değiştokuşu desteğini kaldırır. Bu kaldırma işlemi aşağıdaki CipherSuitesiçin geçerlidir:

- TLS RSA WITH AES 256 GCM SHA384
- TLS\_RSA\_WITH\_AES\_256\_CBC\_SHA256
- TLS\_RSA\_WITH\_AES\_256\_CBC\_SHA
- TLS RSA WITH AES 128 GCM SHA256
- TLS\_RSA\_WITH\_AES\_128\_CBC\_SHA256
- TLS\_RSA\_WITH\_AES\_128\_CBC\_SHA
- TLS\_RSA\_WITH\_3DES\_EDE\_CBC\_SHA

FIPS kipini kullanmaya devam etmek için, aşağıdaki IBM MQ bileşenleri hala desteklenen bir CipherSuite kullanacak şekilde değiştirilmelidir:

- AMQP sunucusu
- Yönetilen Dosya Aktarımı (MFT)
- IBM MQ Konsolu/Web konsolu
- IBM MQ Gezgini
- IBM MQ REST API 'si
- IBM MQ Telemetry Service

Desteklenen CipherSuitesile ilgili ayrıntılar için IBM MQ ürün belgelerinde [JMS için IBM MQ](https://www.ibm.com/docs/SSFKSJ_9.2.0/com.ibm.mq.dev.doc/q113210_.html) [sınıflarında TLS CipherSpecs ve CipherSuites](https://www.ibm.com/docs/SSFKSJ_9.2.0/com.ibm.mq.dev.doc/q113210_.html) başlıklı konuya bakın.

# **IBM MQ 9.2.0.21 CSU IçIN SıNıRLAMALAR VE BILINEN SORUNLAR**

# **IBM MQ Bridge to blockchain kaldırıldı**

IBM MQ Bridge to blockchain 22 Kasım 2022 'deki tüm yayınlarda kullanımdan kaldırılmıştır ve IBM MQ 9.2.0.21adresindeki üründen kaldırılmıştır. Sisteminizde MQSeriesBCBridge bileşeni kuruluysa, bu bakım güncellemesi tamamlandıktan sonra el ile kaldırın.

# **IBM MQ 9.2.0, DüZELTME PAKETLERI 15 VE 20 IçIN SıNıRLAMALAR VE BILINEN SORUNLAR**

Yeni sınırlamalar ya da bilinen sorunlar yoktur.

# **IBM MQ 9.2.0, DüZELTME PAKETI 10 IçIN SıNıRLAMALAR VE BILINEN SORUNLAR**

# **IBM MQ AMQP kanalı, yükseltmeden sonra AMQP hizmetiyle otomatik olarak başlamaz**

AMQP kanalı çalışan bir kuyruk yöneticisi IBM MQ 9.2' ye yükseltildiğinde ve kuyruk yöneticisi ve ilişkili AMQP hizmeti yeniden başlatıldığında, önceden çalışan AMQP kanalı otomatik olarak başlatılmaz.

Bu sorun, IBM MQ 9.2.0 Düzeltme Paketi 10 'da bulunan APAR IT37842tarafından düzeltilmiştir.

Geçişin yalnızca bir kez çalıştığını, bir yükseltmeden sonra kuyruk yöneticisinin ilk kez başlatıldığını unutmayın. Bu nedenle, IBM MQ 9.2.0 Düzeltme Paketi 10 'u uyguladıktan sonra:

- IBM MQ 9.2.0 Düzeltme Paketi 10 'u kurmadan önce, kuyruk yöneticisini ve AMQP kanalını önceki herhangi bir IBM MQ 9.2 düzeyinde başlatdıysanız, AMQP kanalı otomatik olarak başlatılır. Ek bir işlem yapmanız gerekmez.
- IBM MQ 9.2.0 Düzeltme Paketi 10 kurulmadan önce, kuyruk yöneticisini ve AMQP kanalını önceki bir IBM MQ 9.2 düzeyinde başlatmadıysanız, kuyruk yöneticisi ve ilişkili AMQP hizmeti yeniden başlatıldığında, önceden çalışan AMQP kanallarının el ile yeniden başlatılması gerekir.

# **IBM MQ 9.2.0, DüZELTME PAKETI 7 IçIN SıNıRLAMALAR VE BILINEN SORUNLAR**

Yeni sınırlamalar ya da bilinen sorunlar yoktur.

#### **IBM MQ 9.2.0, DüZELTME PAKETLERI 5 VE 6 IçIN SıNıRLAMALAR VE BILINEN SORUNLAR**

## **Linuxüzerinde, IBM MQ Explorer kurulduktan sonra, hata günlüğü görüntülenirken bir java.security.SignatureException hatası görüntülenir**

Bu hatayı Linux 64 bit altyapısında yeniden yaratmak için aşağıdaki adımları izleyin:

- 1. IBM MQ 92 ilk yayın düzeyini kurun ve daha sonra, Düzeltme Paketi 9.2.0.5 ya da Düzeltme Paketi 9.2.0.6' yı uygulayın.
- 2. VNC görüntüleyicisini kullanarak IBM MQ Explorer 'ı başlatın.
- 3. **Yardım sekmesi** > **Gezgin Hakkında**'ya gidin ve ardından "Kurulum ayrıntıları"' nı tıklatın.
- 4. **Yapılandırma sekmesi** > **Hata günlüğünü görüntüle**seçeneğine gidin.

Aşağıdakine benzer bir ileti görüntülenir:

```
!ENTRY org.eclipse.osgi 4 0 2022-05-23 07:19:44.214
!MESSAGE Either the manifest file or the signature file has been tampered in this 
jar: /opt/mqm/mqexplorer/eclipse/plugins/org.apache.ant_1.10.11.v20210720-1445
!STACK 0
java.security.SignatureException: Either the manifest file or the signature file has been 
tampered in this jar: /opt/mqm/mqexplorer/eclipse/plugins/
org.apache.ant_1.10.11.v20210720-1445
         at 
org.eclipse.osgi.internal.signedcontent.SignatureBlockProcessor.verifyManifestAndSignatureFi
le(SignatureBlockProcessor.java:172)
         at 
org.eclipse.osgi.internal.signedcontent.SignatureBlockProcessor.processSigner(SignatureBlock
Processor.java:120)
         at 
org.eclipse.osgi.internal.signedcontent.SignatureBlockProcessor.process(SignatureBlockProces
sor.java:76)
         at 
org.eclipse.osgi.internal.signedcontent.SignedBundleFile.initializeSignedContent(SignedBundl
eFile.java:47)
         at 
org.eclipse.osgi.internal.signedcontent.SignedBundleHook.getSignedContent(SignedBundleHook.j
\overline{a}iava:223)
at at
org.eclipse.osgi.internal.signedcontent.SignedBundleHook.getSignedContent(SignedBundleHook.j
ava:247)
         at org.eclipse.ui.internal.about.AboutBundleData.isSigned(AboutBundleData.java:103)
         at 
org.eclipse.ui.internal.about.AboutPluginsPage$BundleTableLabelProvider$1.run(AboutPluginsPa
ge.java:130) at org.eclipse.core.internal.jobs.Worker.run(Worker.java:63)
```
Hata iletisi yoksayılabilir.

#### **IBM MQ 9.2.0, DüZELTME PAKETI 4 IçIN SıNıRLAMALAR VE BILINEN SORUNLAR**

#### **Windows 'ta IBM MQ 9.2.0.4 kurulduktan sonra IBM MQ Explorer günlüğünde hata iletisi**

IBM MQ 9.2.0, Düzeltme Paketi 4 Windows üzerine kurulduktan sonra, IBM MQ Explorer ilk kez başlatıldığında IBM MQ Explorer günlük dosyasında aşağıdaki hata iletisini görebilirsiniz.

Hata iletisi yoksayılabilir.

Günlük dosyası burada bulunur:

```
USER_Home\IBM\WebSphereMQ\workspace-installation_name\.metadata\.log
!ENTRY org.eclipse.equinox.http.jetty 4 0 2021-10-22 05:53:58.909
!MESSAGE FrameworkEvent ERROR
!STACK 0
org.osgi.framework.BundleException: Could not resolve module: 
org.eclipse.equinox.http.jetty [302]
 Unresolved requirement: Import-Package: org.eclipse.jetty.servlet; 
version="[9.4.0,10.0.0)"
 -> Export-Package: org.eclipse.jetty.servlet; bundle-symbolic-
name="org.eclipse.jetty.servlet"; bundle-version="9.4.35.v20201120"; version="9.4.35"; 
uses:="javax.servlet,javax.servlet.descriptor,javax.servlet.http,org.eclipse.jetty.http.path
```
map,org.eclipse.jetty.security,org.eclipse.jetty.server,org.eclipse.jetty.server.handler,org .eclipse.jetty.server.handler.gzip,org.eclipse.jetty.server.session,org.eclipse.jetty.util,o rg.eclipse.jetty.util.annotation,org.eclipse.jetty.util.component,org.eclipse.jetty.util.res ource" org.eclipse.jetty.servlet [385] Unresolved requirement: Import-Package: org.eclipse.jetty.jmx; version="[9.4.35,10.0.0)"; resolution:="optional" Unresolved requirement: Import-Package: org.eclipse.jetty.util.ajax; version="[9.4.35,10.0.0)" at org.eclipse.osgi.container.Module.start(Module.java:462) at org.eclipse.osgi.container.ModuleContainer\$ContainerStartLevel\$2.run(ModuleContainer.java:18 44) at org.eclipse.osgi.internal.framework.EquinoxContainerAdaptor\$1\$1.execute(EquinoxContainerAdap tor.java:136)  $\mathbf{a}$  at  $\mathbf{a}$  at  $\mathbf{a}$ org.eclipse.osgi.container.ModuleContainer\$ContainerStartLevel.incStartLevel(ModuleContainer .java:1837)  $\mathbf{a}$  at  $\mathbf{a}$  at  $\mathbf{a}$ org.eclipse.osgi.container.ModuleContainer\$ContainerStartLevel.incStartLevel(ModuleContainer .java:1778)  $\overline{a}$  at  $\overline{a}$  at org.eclipse.osgi.container.ModuleContainer\$ContainerStartLevel.doContainerStartLevel(ModuleC ontainer.java:1742) at org.eclipse.osgi.container.ModuleContainer\$ContainerStartLevel.dispatchEvent(ModuleContainer .java:1664)  $\mathbf{a}$  at  $\mathbf{a}$  at  $\mathbf{a}$ org.eclipse.osgi.container.ModuleContainer\$ContainerStartLevel.dispatchEvent(ModuleContainer .java:1)  $\mathbf{a}$  at  $\mathbf{a}$  at  $\mathbf{a}$ org.eclipse.osgi.framework.eventmgr.EventManager.dispatchEvent(EventManager.java:234) at org.eclipse.osgi.framework.eventmgr.EventManager\$EventThread.run(EventManager.java:345)

Bu sorun, 9.2.0.2 ve 9.2.0.3düzeltme paketlerinde de görülür.

Düzeltme Paketi 9.2.0.4 için bu sorun APAR IT38604tarafından ele alınır.

#### **IBM MQ Explorer kuruluş ayrıntıları, Windows 'ta IBM MQ 9.2.0.4 kaldırıldıktan sonra güncellenmez**

IBM MQ 9.2.0, Fix Pack 4 Windows 'ta kaldırıldıktan sonra, **IBM MQ Explorer Installation Details** (Kuruluş Ayrıntıları) panosunun **Installed Software** (Kurulu Yazılım) sekmesinde görüntülenen bilgiler aşağıdaki girişi içerir:

- HELP Patch (bugzillas 564984,562440,562843,564747,568292,569227,569855,569406,573066,576203)

Bu bilgi doğru değil. HELP yaması artık kurulu değil.

Bu sorun, 9.2.0.1 ve 9.2.0.2düzeltme paketlerinde de görülür.

9.2.0.4düzeltme paketi için bu sorun APAR IT38604tarafından ele alınır.

#### **IBM MQ 9.2.0, DüZELTME PAKETI 3 IçIN SıNıRLAMALAR VE BILINEN SORUNLAR**

## **Windows 'ta IBM MQ 9.2.0, Düzeltme Paketi 3 'ü uyguladığınızda hata oluştu**

Bu düzeltme paketini Windows **Başlat** düğmesinden uyguladığınızda şu iletiyi alırsınız: Unable to access the specified device, path, or file. You might not have the proper permissions to access these items.

Bu sorunu çözmek için, yükseltilmiş bir komut istemi çalıştırın ve Apply fix pack (Düzeltme paketini uygula) seçeneğini doğrudan başlatın.

#### **Windows 'ta IBM MQ 9.2.0.3 kurulduktan sonra IBM MQ Explorer günlüğünde hata iletisi**

IBM MQ 9.2.0, Düzeltme Paketi 3 Windows üzerine kurulduktan sonra, IBM MQ Explorer ilk kez başlatıldığında IBM MQ Explorer günlük dosyasında aşağıdaki hata iletisini görebilirsiniz.

Hata iletisi yoksayılabilir.

#### Günlük dosyası burada bulunur:

*USER\_Home*\IBM\WebSphereMQ\workspace-*installation\_name*\.metadata\.log !ENTRY org.eclipse.equinox.http.jetty 4 0 2021-06-24 17:18:34.417 !MESSAGE FrameworkEvent ERROR !STACK 0 org.osgi.framework.BundleException: Could not resolve module: org.eclipse.equinox.http.jetty [302] Unresolved requirement: Import-Package: org.eclipse.jetty.servlet; version="[9.4.0,10.0.0)" -> Export-Package: org.eclipse.jetty.servlet; bundle-symbolicname="org.eclipse.jetty.servlet"; bundle-version="9.4.40.v20210413"; version="9.4.40"; uses:="javax.servlet,javax.servlet.descriptor,javax.servlet.http,org.eclipse.jetty.http.path map,org.eclipse.jetty.security,org.eclipse.jetty.server,org.eclipse.jetty.server.handler,org .eclipse.jetty.server.handler.gzip,org.eclipse.jetty.server.session,org.eclipse.jetty.util,o rg.eclipse.jetty.util.annotation,org.eclipse.jetty.util.component,org.eclipse.jetty.util.res ource" org.eclipse.jetty.servlet [385] Unresolved requirement: Import-Package: org.eclipse.jetty.jmx; version="[9.4.40,10.0.0)"; resolution:="optional" Unresolved requirement: Import-Package: org.eclipse.jetty.util.ajax; version="[9.4.40,10.0.0)" at org.eclipse.osgi.container.Module.start(Module.java:462) at org.eclipse.osgi.container.ModuleContainer\$ContainerStartLevel\$2.run(ModuleContainer.java:18 44) at org.eclipse.osgi.internal.framework.EquinoxContainerAdaptor\$1\$1.execute(EquinoxContainerAdap tor.java:136) **at** the state of  $\alpha$ org.eclipse.osgi.container.ModuleContainer\$ContainerStartLevel.incStartLevel(ModuleContainer .java:1837) at org.eclipse.osgi.container.ModuleContainer\$ContainerStartLevel.incStartLevel(ModuleContainer .java:1778) at a basic at a traditional and a series of the series of the series of the series of the series of the series org.eclipse.osgi.container.ModuleContainer\$ContainerStartLevel.doContainerStartLevel(ModuleC ontainer.java:1742) at a basic at a traditional and a series of the series of the series of the series of the series of the series org.eclipse.osgi.container.ModuleContainer\$ContainerStartLevel.dispatchEvent(ModuleContainer .java:1664) at a basic at a traditional and a series of the series of the series of the series of the series of the series org.eclipse.osgi.container.ModuleContainer\$ContainerStartLevel.dispatchEvent(ModuleContainer .java:1) at a basic at a traditional and a series of the series of the series of the series of the series of the series org.eclipse.osgi.framework.eventmgr.EventManager.dispatchEvent(EventManager.java:234) at a basic at a traditional and a series of the series of the series of the series of the series of the series org.eclipse.osgi.framework.eventmgr.EventManager\$EventThread.run(EventManager.java:345) Bu sorun, 9.2.0.2düzeltme paketinde de görülür.

9.2.0.3düzeltme paketi için bu sorun APAR IT37166tarafından ele alınır.

#### **IBM MQ Explorer tarafından yayınlanan GTK + İletiler**

Bazı Linux ortamlarında, IBM MQ Explorer 'ın başlatıldığı UNIX konsol penceresinde GTK + grafik kullanıcı arabirimi kitaplığından gelen iletiler görülebilir. Bu iletiler gtk3 kitaplıklarındaki hatalardan kaynaklanır ve IBM MQ Explorer 'da herhangi bir işlevsel hataya neden olmaz.

Bu sorun, ilk IBM MQ 9.2.0 yayınının sınanması sırasında keşfedildi ve düzeltme paketi 9.2.0.2' yi de etkiler. Daha fazla bilgi için ilk IBM MQ 9.2.0 yayınına ilişkin benioku girişine bakın.

#### **IBM MQ 9.2.0, DüZELTME PAKETI 2 IçIN SıNıRLAMALAR VE BILINEN SORUNLAR**

#### **IBM MQ Explorer tarafından yayınlanan GTK + İletiler**

Bazı Linux ortamlarında, IBM MQ Explorer 'ın başlatıldığı UNIX konsol penceresinde GTK + grafik kullanıcı arabirimi kitaplığından gelen iletiler görülebilir. Bu iletiler gtk3 kitaplıklarındaki hatalardan kaynaklanır ve IBM MQ Explorer 'da herhangi bir işlevsel hataya neden olmaz.

Bu sorun, ilk IBM MQ 9.2.0 yayınının sınanması sırasında ortaya çıktı. Daha fazla bilgi için ilk IBM MQ 9.2.0 yayınına ilişkin benioku girişine bakın.

#### **IBM MQ 8.0.0.1, 8.0.0.2ya da 8.0.0.3 içinden doğrudan geçişten sonra MQSC ve IBM MQ Explorer 'da kanal adları boş olur.**

Daha fazla bilgi için, İLK IBM MQ 9.2.0 YAYıNıNA ILIşKIN SıNıRLAMALAR VE BILINEN SORUNLAR BAşLıKLı KONUYA bakın.

Bu sorun, IBM MQ 9.2.0 Düzeltme Paketi 2 'de bulunan APAR IT34332tarafından düzeltilmiştir. Yeni düzeye geçirilen bir kuyruk yöneticisini ilk kez başlatmadan önce düzeltmeyi uygulamanız gerekir.

#### **Windows 'ta IBM MQ 9.2.0.2 kurulduktan sonra IBM MQ Explorer günlüğündeki hata iletileri**

IBM MQ 9.2.0, Düzeltme Paketi 2 Windows 'ta kurulduktan sonra, IBM MQ Explorer ilk kez başlatıldığında IBM MQ Explorer günlük dosyasında aşağıdaki hata iletilerinden birini görebilirsiniz.

Her iki durumda da hata iletisi yoksayılabilir.

Günlük dosyası burada bulunur:

<USER\_Home>\IBM\WebSphereMQ\workspace-<installation\_name>\.metadata\.log

Şu hata APAR IT36319:

```
!ENTRY org.eclipse.equinox.http.jetty 4 0 2021-03-24 15:01:50.304
 !MESSAGE FrameworkEvent ERROR
 !STACK 0
org.osgi.framework.BundleException: Could not resolve module: 
org.eclipse.equinox.http.jetty [302]
    Unresolved requirement: Import-Package: org.eclipse.jetty.servlet; 
 version="[9.4.0,10.0.0)"
  -> Export-Package: org.eclipse.jetty.servlet; bundle-symbolic-
 name="org.eclipse.jetty.servlet"; bundle-version="9.4.35.v20201120"; version="9.4.35"; 
uses:="javax.servlet,javax.servlet.descriptor,javax.servlet.http,org.eclipse.jetty.http.path
 map,org.eclipse.jetty.security,org.eclipse.jetty.server,org.eclipse.jetty.server.handler,org
 .eclipse.jetty.server.handler.gzip,org.eclipse.jetty.server.session,org.eclipse.jetty.util,o
rg.eclipse.jetty.util.annotation,org.eclipse.jetty.util.component,org.eclipse.jetty.util.res
ource"
         org.eclipse.jetty.servlet [385]
           Unresolved requirement: Import-Package: org.eclipse.jetty.jmx; 
 version="[9.4.35,10.0.0)"; resolution:="optional"
  Unresolved requirement: Import-Package: org.eclipse.jetty.util.ajax; 
 version="[9.4.35,10.0.0)"
                at org.eclipse.osgi.container.Module.start(Module.java:462)
                at 
org.eclipse.osgi.container.ModuleContainer$ContainerStartLevel$2.run(ModuleContainer.java:18
44)
 \mathbf{a} at \mathbf{a} at \mathbf{a}org.eclipse.osgi.internal.framework.EquinoxContainerAdaptor$1$1.execute(EquinoxContainerAdap
tor.java:136)
 \mathbf{a} at \mathbf{a} at \mathbf{a}org.eclipse.osgi.container.ModuleContainer$ContainerStartLevel.incStartLevel(ModuleContainer
 .java:1837)
 \overline{a} at \overline{a} at
org.eclipse.osgi.container.ModuleContainer$ContainerStartLevel.incStartLevel(ModuleContainer
 .java:1778)
                at 
org.eclipse.osgi.container.ModuleContainer$ContainerStartLevel.doContainerStartLevel(ModuleC
ontainer.java:1742)
                at 
org.eclipse.osgi.container.ModuleContainer$ContainerStartLevel.dispatchEvent(ModuleContainer
 .java:1664)
 \mathbf{a} at \mathbf{a} at \mathbf{a}org.eclipse.osgi.container.ModuleContainer$ContainerStartLevel.dispatchEvent(ModuleContainer
 .java:1)
                at 
 org.eclipse.osgi.framework.eventmgr.EventManager.dispatchEvent(EventManager.java:234)
 \mathbf{a} at \mathbf{a} at \mathbf{a}org.eclipse.osgi.framework.eventmgr.EventManager$EventThread.run(EventManager.java:345)
Şu hata APAR IT34927:
```
!MESSAGE FrameworkEvent ERROR !STACK 0 org.osgi.framework.BundleException: Could not resolve module: org.eclipse.equinox.http.jetty [298] Unresolved requirement: Import-Package: org.eclipse.jetty.servlet; version="[9.4.0,10.0.0)"

 -> Export-Package: org.eclipse.jetty.servlet; bundle-symbolicname="org.eclipse.jetty.servlet"; bundle-version="9.4.33.v20201020"; version="9.4.33"; uses:="javax.servlet,javax.servlet.descriptor,javax.servlet.http,org.eclipse.jetty.http.path map,org.eclipse.jetty.security,org.eclipse.jetty.server,org.eclipse.jetty.server.handler,org .eclipse.jetty.server.handler.gzip,org.eclipse.jetty.server.session,org.eclipse.jetty.util,o rg.eclipse.jetty.util.annotation,org.eclipse.jetty.util.component,org.eclipse.jetty.util.res ource" org.eclipse.jetty.servlet [615] Unresolved requirement: Import-Package: org.eclipse.jetty.jmx; version="[9.4.33,10.0.0)"; resolution:="optional" Unresolved requirement: Import-Package: org.eclipse.jetty.security; version="[9.4.33,10.0.0) at org.eclipse.osgi.container.Module.start(Module.java:444) at org.eclipse.osgi.container.ModuleContainer\$ContainerStartLevel.incStartLevel(ModuleContainer .java:1634)  $\mathbf{a}$  at  $\mathbf{a}$  at  $\mathbf{a}$ org.eclipse.osgi.container.ModuleContainer\$ContainerStartLevel.incStartLevel(ModuleContainer .java:1613)  $\mathbf{a}$  at  $\mathbf{a}$  at  $\mathbf{a}$ org.eclipse.osgi.container.ModuleContainer\$ContainerStartLevel.doContainerStartLevel(ModuleC ontainer.java:1585)  $\overline{a}$  at  $\overline{a}$  at org.eclipse.osgi.container.ModuleContainer\$ContainerStartLevel.dispatchEvent(ModuleContainer .java:1528)  $\overline{a}$  at  $\overline{a}$  at org.eclipse.osgi.container.ModuleContainer\$ContainerStartLevel.dispatchEvent(ModuleContainer .java:1)  $\mathbf{a}$  at  $\mathbf{a}$  at  $\mathbf{a}$ org.eclipse.osgi.framework.eventmgr.EventManager.dispatchEvent(EventManager.java:230)  $\overline{a}$  at  $\overline{a}$  at org.eclipse.osgi.framework.eventmgr.EventManager\$EventThread.run(EventManager.java:340)

#### **IBM MQ Explorer kuruluş ayrıntıları, IBM MQ 9.2.0.2 Windows 'ta kaldırıldıktan sonra güncellenmez**

IBM MQ 9.2.0, Düzeltme Paketi 2 Windows 'ta kaldırıldıktan sonra, **IBM MQ Explorer Kuruluş Ayrıntıları** panosunun **Kurulu Yazılım** sekmesinde görüntülenen bilgiler aşağıdaki girişi içerir:

- HELP Patch (bugzillas 538020,547101,509819,568292)

Bu bilgi doğru değil. HELP yaması artık kurulu değil.

Bu sorun, 9.2.0.1düzeltme paketinde de görülür.

Düzeltme Paketi 9.2.0.2için bu sorun APAR IT35052tarafından ele alınır.

#### **IBM MQ 9.2.0.2 , Linux 64 üzerinde RDQM ile kurulduktan sonra IBM MQ Explorer konsolunda bir hata iletisi görüntülenir.**

IBM MQ Explorer ilk kez başlatıldığında ve Yardım içeriğini tıklattığınızda, aşağıdaki Error sending IPC message: Broken pipe hatası görüntülenir:

2021-03-29 02:54:10.526:INFO::Start Help Server: Logging initialized @158546ms to org.eclipse.jetty.util.log.StdErrLog 2021-03-29 02:54:10.739:INFO:oejs.session:Start Help Server: DefaultSessionIdManager workerName=node0 2021-03-29 02:54:10.739:INFO:oejs.session:Start Help Server: No SessionScavenger set, using defaults 2021-03-29 02:54:10.742:INFO:oejs.session:Start Help Server: node0 Scavenging every 660000ms 2021-03-29 02:54:10.804:INFO:oejs.session:Start Help Server: node0 Scavenging every 726000ms Error sending IPC message: Broken pipe Error sending IPC message: Broken pipe Error sending IPC message: Broken pipe Error sending IPC message: Broken pipe Error sending IPC message: Broken pipe Error sending IPC message: Broken pipe Error sending IPC message: Broken pipe Error sending IPC message: Broken pipe

IBM MQ Explorer 'ı kapatıp yeniden başlattıktan sonra Yardım içeriğini tıklattıktan sonra yalnızca aşağıdaki iletiler görüntülenir:

2021-03-29 02:58:57.631:INFO::Start Help Server: Logging initialized @37325ms to org.eclipse.jetty.util.log.StdErrLog 2021-03-29 02:58:57.782:INFO:oejs.session:Start Help Server: DefaultSessionIdManager workerName=node0

```
2021-03-29 02:58:57.782:INFO:oejs.session:Start Help Server: No SessionScavenger set, using 
defaults
2021-03-29 02:58:57.783:INFO:oejs.session:Start Help Server: node0 Scavenging every 600000ms
2021-03-29 02:58:57.835:INFO:oejs.session:Start Help Server: node0 Scavenging every 
600000ms
```
Bu hata iletileri yoksayılabilir.

### **Bazı şifrelemelere ilişkin varsayılan değerlerde değişiklik**

IBM MQ 9.2.0.2 ' ye yerleştirilen JRE, APAR IT35540 altında aşağıdaki Java sürümüne güncellenir:

• 8.0.6.26 - AIX, Linux (x86-64, ppcLE, zLinux), Windows

Bu JRE ' de "DES\_CBC" ile eşleşen şifreleme takımları devre dışı bırakıldı. Örneğin, aşağıdaki şifre takımı devre dışı bırakılmıştır:

• SSL\_RSA\_FIPS\_WITH\_DES\_CBC\_SHA

Bir uygulama bu JRE ' yi kullanıyorsa, uygulama artık bu şifreleme takımını kullanamaz; örneğin, uygulama SSL/TLS güvenli kanalı üzerinden kuyruk yöneticisine bağlanıyorsa.

Bu JRE kullanan kullanıcıların kendi uygulamalarını ve bu JRE ' yi kullanan IBM MQ bileşenlerini içerir:

- IBM MQ Gezgini
- MQTT hizmeti
- AMQP hizmeti
- Yönetilen Dosya Aktarımı

Bu geçersiz kılınmış şifreleme takımlarını kullanmayla ilişkili güvenlik riskini anlıyorsanız ve bunları yeniden etkinleştirmek istiyorsanız, aşağıdaki dosyayı güncelleyin:

```
AIX, Linux:
MQ_INSTALL_ROOT/java/jre64/jre/lib/security/java.security
Windows: 
MQ_INSTALL_ROOT\java\jre\lib\security\java.security
```
ve aşağıdaki özellik için girdiyi düzenleyin:

jdk.tls.disabledAlgorithms

son girdiyi kaldırmak için:

", DES\_CBC"

#### **IBM MQ 9.2.0, DüZELTME PAKETI 1 IçIN SıNıRLAMALAR VE BILINEN SORUNLAR**

#### **IBM MQ Explorer kuruluş ayrıntıları, IBM MQ 9.2.0.1 Windows 'ta kaldırıldıktan sonra güncellenmez**

IBM MQ 9.2.0, Düzeltme Paketi 1 Windows 'ta kaldırıldıktan sonra, **IBM MQ Explorer Kuruluş Ayrıntıları** panosunun **Kurulu Yazılım** sekmesinde görüntülenen bilgiler aşağıdaki girişi içerir:

- HELP Patch (bugzillas 564984)

Bu bilgi doğru değil. HELP yaması artık kurulu değil.

Bu sorun APAR IT35052tarafından ele alınmıştır.

# **Sürekli Teslim yayınları için bilinen sorunlar ve sınırlamalar**

#### **IBM MQ 9.2.5IçIN BILINEN SORUNLAR VE SıNıRLAMALAR**

Yeni sınırlamalar ya da bilinen sorunlar yoktur.

**IBM MQ 9.2.4IçIN SıNıRLAMALAR VE BILINEN SORUNLAR**

#### **z/OSüzerinde, QPST denetim bloğuna QPST\_MSGP020\_PUTTIME eklenir**

IBM MQ 9.2.4için z/OS System Management Facility (SMF) geliştirmelerinin bir parçası olarak, **QPST\_MSGP020\_PUTTIME** parametresi QPST denetim bloğuna eklenir. Ancak **QPST\_MSGP020\_PUTTIME** bir iç parametredir ve QPST dışsallaştırılmış bir denetim öbeğidir. İleride yayınlanacak bir yayında, **QPST\_MSGP020\_PUTTIME** parametresi bir iç denetim öbeğine taşınır.

#### **IBM MQ 9.2.3IçIN BILINEN SORUNLAR VE SıNıRLAMALAR**

## **IBM MQ 8.0.0.1, 8.0.0.2ya da 8.0.0.3 içinden doğrudan geçişten sonra MQSC ve IBM MQ Explorer 'da kanal adları boş olur.**

Daha fazla bilgi için, İLK IBM MQ 9.2.0 YAYıNıNA ILIşKIN SıNıRLAMALAR VE BILINEN SORUNLAR BAşLıKLı KONUYA bakın.

Bu sorun, IBM MQ 9.2.3içinde bulunan APAR IT34332tarafından düzeltilmiştir. Yeni düzeye geçirilen bir kuyruk yöneticisini ilk kez başlatmadan önce düzeltmeyi uygulamanız gerekir.

#### **Windows 'ta IBM MQ 9.2.3 kurulduktan sonra IBM MQ Explorer günlüğündeki hata iletileri**

IBM MQ 9.2.3 Windows 'ta kurulduktan sonra, IBM MQ Explorer ilk kez başlatıldığında IBM MQ Explorer günlük dosyasında aşağıdaki hata iletilerinden birini görebilirsiniz.

Her iki durumda da hata iletisi yoksayılabilir.

Günlük dosyası burada bulunur:

<USER\_Home>\IBM\WebSphereMQ\workspace-<installation\_name>\.metadata\.log

Şu hata APAR IT36319:

```
!ENTRY org.eclipse.equinox.http.jetty 4 0 2021-06-24 15:01:50.304
!MESSAGE FrameworkEvent ERROR
!STACK 0
org.osgi.framework.BundleException: Could not resolve module: 
org.eclipse.equinox.http.jetty [302]
   Unresolved requirement: Import-Package: org.eclipse.jetty.servlet; 
version="[9.4.0,10.0.0)"
 -> Export-Package: org.eclipse.jetty.servlet; bundle-symbolic-
name="org.eclipse.jetty.servlet"; bundle-version="9.4.35.v20201120"; version="9.4.35"; 
uses:="javax.servlet,javax.servlet.descriptor,javax.servlet.http,org.eclipse.jetty.http.path
map,org.eclipse.jetty.security,org.eclipse.jetty.server,org.eclipse.jetty.server.handler,org
.eclipse.jetty.server.handler.gzip,org.eclipse.jetty.server.session,org.eclipse.jetty.util,o
rg.eclipse.jetty.util.annotation,org.eclipse.jetty.util.component,org.eclipse.jetty.util.res
ource"
        org.eclipse.jetty.servlet [385]
          Unresolved requirement: Import-Package: org.eclipse.jetty.jmx; 
version="[9.4.35,10.0.0)"; resolution:="optional"
 Unresolved requirement: Import-Package: org.eclipse.jetty.util.ajax; 
version="[9.4.35,10.0.0)"
                at org.eclipse.osgi.container.Module.start(Module.java:462)
\mathbf{a} at \mathbf{a} at \mathbf{a}org.eclipse.osgi.container.ModuleContainer$ContainerStartLevel$2.run(ModuleContainer.java:18
44)
                at 
org.eclipse.osgi.internal.framework.EquinoxContainerAdaptor$1$1.execute(EquinoxContainerAdap
tor.java:136)
\mathbf{a} at \mathbf{a} at \mathbf{a}org.eclipse.osgi.container.ModuleContainer$ContainerStartLevel.incStartLevel(ModuleContainer
.java:1837)
\overline{a} at \overline{a} at
org.eclipse.osgi.container.ModuleContainer$ContainerStartLevel.incStartLevel(ModuleContainer
.java:1778)
\overline{a} at \overline{a} at
org.eclipse.osgi.container.ModuleContainer$ContainerStartLevel.doContainerStartLevel(ModuleC
ontainer.java:1742)
               at 
org.eclipse.osgi.container.ModuleContainer$ContainerStartLevel.dispatchEvent(ModuleContainer
.java:1664)
\mathbf{a} at \mathbf{a} at \mathbf{a}org.eclipse.osgi.container.ModuleContainer$ContainerStartLevel.dispatchEvent(ModuleContainer
.java:1)
\mathbf{a} at \mathbf{a} at \mathbf{a}org.eclipse.osgi.framework.eventmgr.EventManager.dispatchEvent(EventManager.java:234)
```
 at org.eclipse.osgi.framework.eventmgr.EventManager\$EventThread.run(EventManager.java:345)

Şu hata APAR IT37166:

!ENTRY org.eclipse.equinox.http.jetty 4 0 2021-06-24 17:18:34.417 !MESSAGE FrameworkEvent ERROR !STACK 0 org.osgi.framework.BundleException: Could not resolve module: org.eclipse.equinox.http.jetty [302] Unresolved requirement: Import-Package: org.eclipse.jetty.servlet; version="[9.4.0,10.0.0)" -> Export-Package: org.eclipse.jetty.servlet; bundle-symbolicname="org.eclipse.jetty.servlet"; bundle-version="9.4.40.v20210413"; version="9.4.40"; uses:="javax.servlet,javax.servlet.descriptor,javax.servlet.http,org.eclipse.jetty.http.path map,org.eclipse.jetty.security,org.eclipse.jetty.server,org.eclipse.jetty.server.handler,org .eclipse.jetty.server.handler.gzip,org.eclipse.jetty.server.session,org.eclipse.jetty.util,o rg.eclipse.jetty.util.annotation,org.eclipse.jetty.util.component,org.eclipse.jetty.util.res ource" org.eclipse.jetty.servlet [385] Unresolved requirement: Import-Package: org.eclipse.jetty.jmx; version="[9.4.40,10.0.0)"; resolution:="optional" Unresolved requirement: Import-Package: org.eclipse.jetty.util.ajax; version="[9.4.40,10.0.0)" at org.eclipse.osgi.container.Module.start(Module.java:462) at org.eclipse.osgi.container.ModuleContainer\$ContainerStartLevel\$2.run(ModuleContainer.java:18  $(44)$  at org.eclipse.osgi.internal.framework.EquinoxContainerAdaptor\$1\$1.execute(EquinoxContainerAdap tor.java:136) at org.eclipse.osgi.container.ModuleContainer\$ContainerStartLevel.incStartLevel(ModuleContainer .java:1837)<br>at at a basic at a traditional and a series of the series of the series of the series of the series of the series org.eclipse.osgi.container.ModuleContainer\$ContainerStartLevel.incStartLevel(ModuleContainer .java:1778) at org.eclipse.osgi.container.ModuleContainer\$ContainerStartLevel.doContainerStartLevel(ModuleC ontainer.java:1742) at org.eclipse.osgi.container.ModuleContainer\$ContainerStartLevel.dispatchEvent(ModuleContainer .java:1664) **at** the state of  $\alpha$ org.eclipse.osgi.container.ModuleContainer\$ContainerStartLevel.dispatchEvent(ModuleContainer .java:1) at org.eclipse.osgi.framework.eventmgr.EventManager.dispatchEvent(EventManager.java:234) at org.eclipse.osgi.framework.eventmgr.EventManager\$EventThread.run(EventManager.java:345)

#### **Native HA with replication over TLS 1.3: Hata durumunda yedek sisteme geçiş işleminden sonra, eşlemeler sürekli olarak etkin eşgörünümle bağlantı kurabilir ve bağlantıyı kesebilir**

TLS 1.3ile çalıştığınızda, hata durumunda yedek sisteme geçiş işleminden sonra aşağıdaki çifte benzer ileti çiftleri elde edin:

```
2021-06-24T12:06:14.148Z AMQ3214I: Native HA inbound secure connection accepted from
'<hostname>'. [CommentInsert1(<hostname>), CommentInsert2(<ipaddress>),
CommentInsert3(TLS_CHACHA20_POLY1305_SHA256)]
```
2021-06-24T12:06:14.613Z AMQ3222E: Native HA network connection from '<hostname>' ended unexpectedly. [CommentInsert1(<hostname>), CommentInsert2(<qmgrname>), CommentInsert3(rrcE\_SSL\_BAD\_RETURN\_FROM\_GSKIT (14) (????) (gsk\_secure\_soc\_read) (<ipaddress>))]

Bu konu araştırılıyor. Bir düzeltme kullanılabilir oluncaya kadar, eşleme için düz metin ya da TLS 1.2 bağlantısı kullanın.

TLS 1.2 ' yi eşleme trafiği için yapılandırmak üzere her kuyruk yöneticisi eşgörünümündeki NativeHALocalInstance qm.ini kısmına aşağıdaki ayarı ekleyin:

CipherSpec=ANY\_TLS12

Bu bilgileri IBM MQ İşlecini ve bir ini yapılandırma eşlemini kullanarak ekleyebilirsiniz. Bkz. [https://](https://www.ibm.com/docs/ibm-mq/9.2?topic=manager-example-supplying-mqsc-ini-files) [www.ibm.com/docs/ibm-mq/9.2?topic=manager-example-supplying-mqsc-ini-files.](https://www.ibm.com/docs/ibm-mq/9.2?topic=manager-example-supplying-mqsc-ini-files)

### **IBM MQ 9.2.2**

### **Bazı şifrelemelere ilişkin varsayılan değerlerde değişiklik**

JRE bu yayında 8.0.6.25 olarak güncellenir. Varsayılan olarak bu JRE düzeyi, algoritmaları DES\_CBCile eşleşen şifrelemeleri devre dışı bırakır. Örneğin:

SSL\_RSA\_FIPS\_WITH\_DES\_CBC\_SHA

Bu şifrelemeleri yeniden etkinleştirmek için java/lib/security/java.security dosyanızı, şifrenin kullandığı algoritmayı jdk.tls.disabledAlgorithms ad: değer çiftinden kaldıracak şekilde güncelleyin.

## **Windows 'ta 'IBM MQ Explorer Yardımı' tıklatıldığında yardım sistemi açılmayabilir**

Windows sistemlerinde, bazı kullanıcılar ana açılış sayfasında **IBM MQ Explorer Yardımı** 'nı tıklatarak ya da **Yardım** > **Yardım İçeriği**' ni tıklatarak IBM MQ Explorer Yardımı 'nı açamazlar.

IBM MQ Explorer 'ı başlatan kullanıcının

*MQ\_INSTALLATION*\MQExplorer\eclipse\configuration\org.eclipse.equinox.simplec onfigurator\bundles.infoüzerinde yazma izinleri varsa, IBM MQ Explorer temel sorunu çözebilir.

## **IBM MQ Console içindeki CCDT Oluşturma z/OS**

Sistem, web konsolunun tarayıcıya yeniden yüklenmesini gerektiren bir dinleyici listesi almaya çalıştığında, IBM MQ Console 'da bir istemci kanal tanımlama çizelgesi (CCDT) dosyası oluşturulması z/OS üzerinde zaman zaman başarısız olur.

z/OS sistemlerinde IBM MQ Console 'da CCDT dosyasının oluşturulması devre dışı bırakıldı.

### **IBM MQ 9.2.1**

# **IBM MQ İleti Sistemi Havuzu Engelleme davranışı yüksek CPU kullanımına ve etki işlevine neden olabilir**

İleti Sistemi Havuzu "engelleme" davranışıyla yapılandırılırsa ve havuz boyutu tükenirse, gelen istekler "yoğun bekleme" durumuna girerek havuzu sürekli olarak boş bağlantılar için yoklayacaktır. İstekler tarafından gerçekleştirilen ileti alışverişi işlemleri çok uzun sürerse, bu meşgul bekleme durumu önemli bir süre boyunca korunabilir. Bunun nedeni, havuza bekleyen iş parçacıklarından daha az sayıda bağlantının geri döndürülmesidir.

İşletim sistemi zaman paylaşımı ilkelerine bağlı olarak bu davranış, bekleyen iş parçacıkları tarafından aşırı CPU kullanımına, sistemdeki diğer etkinliklerin zarar vermesine neden olabilir.

Yeterli istek bu duruma girerse, diğer işlemler etkilenebilir. Örneğin, Liberty sunucusu yeni isteklere yanıt vermeyebilir, yapılandırma değişikliklerini algılayıp üzerinde işlem yapmayabilir ya da sunucudaki diğer uygulamalar başarıyla başlatılamayabilir.

Havuz boyutunuzun yeterince büyük olduğundan ve ileti alışverişi isteklerinizin uygun bir şekilde kısa sürede tamamlanacağından emin değilseniz, BLOCKdışında bir tam havuz davranışı yapılandırmanız gerekir. ERROR ve OVERFLOWseçenekleri kullanılabilir.

# **z/OS sistemlerinde, bir kuyruk yöneticisi MFT aktarımı sırasında yeniden başlatılırsa, aktarım tamamlanmaz**

z/OS üzerinde bir Managed File Transfer aracısı z/OSüzerinde bir kuyruk yöneticisine bağlandığında ve kuyruk yöneticisi durdurulduğunda, aracı tarafından bir bağlantı kesilmesi hatası alınır. Ancak, kuyruk yöneticisi yeniden başlatıldığında aracı yeniden bağlanmaz.

Bu sorunu çözmek için MFT aracısını yeniden başlatın.

# **İlk IBM MQ 9.2.0 yayın düzeyine ilişkin sınırlamalar ve bilinen sorunlar**

# **IBM MQ Explorer tarafından yayınlanan GTK + İletiler**

Bazı Linux ortamlarında, IBM MQ Explorer 'ın başlatıldığı UNIX konsol penceresinde GTK + grafik kullanıcı arabirimi kitaplığından gelen iletiler görülebilir. Örneğin:

(:16073): Gtk-CRITICAL \*\*: 17:09:00.159: gtk\_box\_gadget\_distribute: assertion 'size >= 0' failed in GtkScrollbar (:4652): Gtk-WARNING \*\*: 11:28:52.072: Negative content width -1 (allocation 1, extents 1x1) while allocating gadget (node scrolledwindow, owner GtkScrolledWindow)

Bu iletiler yoksayılabilir. Bunlar gtk3 kitaplıklarındaki hatalardan kaynaklanır ve IBM MQ Explorer 'da herhangi bir işlevsel hataya neden olmaz.

# **IBM MQ 8.0.0.1, 8.0.0.2ya da 8.0.0.3 içinden doğrudan geçişten sonra MQSC ve IBM MQ Explorer 'da kanal adları boş olur.**

IBM MQ 8.0.0 Düzeltme Paketi 1, 2 ya da 3 'ten doğrudan IBM MQ 9.1.5 ya da üstüne geçiş yaptığınızda, kuyruk yöneticisi yeni kod düzeyinde başlatıldığında kanal nesneleri doğru şekilde geçirilmez. Kanallar olağan şekilde çalışmaya devam eder, ancak kanal adları runmqsc ya da IBM MQ Explorer tarafından görüntülenmez.

Bu sorun, IBM MQ 9.2.0 Düzeltme Paketi 2 ve IBM MQ 9.2.3içinde yer alan APAR IT34332tarafından düzeltilmiştir. Yeni düzeye geçirilen bir kuyruk yöneticisini ilk kez başlatmadan önce düzeltmeyi uygulamanız gerekir.

## **IBM MQ AMQP kanalı, yükseltmeden sonra AMQP hizmetiyle otomatik olarak başlamaz**

AMQP kanalı çalışan bir kuyruk yöneticisi IBM MQ 9.2' ye yükseltildiğinde ve kuyruk yöneticisi ve ilişkili AMQP hizmeti yeniden başlatıldığında, önceden çalışan AMQP kanalı otomatik olarak başlatılmaz.

Bu sorun, IBM MQ 9.2.0 Düzeltme Paketi 10 'da bulunan APAR IT37842tarafından düzeltilmiştir.

Geçişin yalnızca bir kez çalıştığını, bir yükseltmeden sonra kuyruk yöneticisinin ilk kez başlatıldığını unutmayın. Bu nedenle, IBM MQ 9.2.0 Düzeltme Paketi 10 'u uyguladıktan sonra:

- IBM MQ 9.2.0 Düzeltme Paketi 10 'u kurmadan önce, kuyruk yöneticisini ve AMQP kanalını önceki herhangi bir IBM MQ 9.2 düzeyinde başlatdıysanız, AMQP kanalı otomatik olarak başlatılır. Ek bir işlem yapmanız gerekmez.
- IBM MQ 9.2.0 Düzeltme Paketi 10 kurulmadan önce, kuyruk yöneticisini ve AMQP kanalını önceki bir IBM MQ 9.2 düzeyinde başlatmadıysanız, kuyruk yöneticisi ve ilişkili AMQP hizmeti yeniden başlatıldığında, önceden çalışan AMQP kanallarının el ile yeniden başlatılması gerekir.

# **Telif hakkı, bildirimler ve ticari markalar**

#### Telif hakkı ve ticari marka bilgileri

Bu belge, ABD'de kullanıma sunulan ürünler ve hizmetler için hazırlanmıştır.

IBM bu kitapta sözü edilen ürün, hizmet ya da özellikleri başka ülkelerde kullanıma sunmayabilir. Ülkenizde kullanıma sunulan ürün, hizmet ve özelliklerle ilgili bilgi almak için bölgenizdeki IBM temsilcisine başvurun. IBM ürün, program ya da hizmetlerine gönderme yapılması, yalnızca o ürün, program ya da hizmetin kullanılabileceğini göstermez. Aynı işlevi gören ve IBM'in fikri mülkiyet haklarına zarar vermeyen herhangi bir ürün, program ya da hizmet de kullanılabilir. Ancak, IBM dışı ürün, program ya da hizmetlerle gerçekleştirilen işlemlerin değerlendirilmesi ve doğrulanması kullanıcının sorumluluğundadır.

IBM'in bu belgede ele alınan konularla ilgili patentleri ya da patent başvuruları olabilir. Bu belgenin size verilmiş olması, patentlerin izinsiz kullanım hakkının da verildiği anlamına gelmez. Lisansla ilgili sorularınızı aşağıdaki adrese yazabilirsiniz:

IBM Director of Licensing IBM Corporation

North Castle Drive Armonk, NY 10504-1785 U.S.A.

Çift byte karakter kümesi (DBCS) kullanan ülkelerle ilgili lisans bilgileri için, ülkenizdeki IBM Fikri Mülkiyet Bölümü'ne başvurun ya da aşağıdaki adrese yazın:

Intellectual Property Licensing Legal and Intellectual Property Law IBM Japan, Ltd. 19-21, Nihonbashi-Hakozakicho, Chuo-ku Tokyo 103-8510, Japonya

Aşağıdaki paragraf, bu tür hükümlerin yerel yasalarla uyuşmadığı ülkeler ya da bölgeler için geçerli değildir:

IBM BU YAYINI, OLDUĞU GİBİ, HİÇBİR KONUDA AÇIK YA DA ÖRTÜK GARANTİ VERMEKSİZİN SAĞLAMAKTADIR; TİCARİ KULLANIMA UYGUNLUK AÇISINDAN HER TÜRLÜ GARANTİ VE BELİRLİ BİR AMACA UYGUNLUK İDDİASI AÇIKÇA REDDEDİLİR. Bazı ülkeler bazı işlemlerde garantinin açık ya da örtük olarak reddedilmesine izin vermez; dolayısıyla, bu bildirim sizin için geçerli olmayabilir.

Bu yayın teknik yanlışlar ya da yazım hataları içerebilir. Buradaki bilgiler üzerinde belirli aralıklarla değişiklik yapılmaktadır; söz konusu değişiklikler sonraki basımlara yansıtılacaktır. IBM, bu bilgilerde açıklanan ürün(ler) ve/ya da program(lar) üzerinde herhangi bir zamanda geliştirmeler ve/ya da değişiklikler yapabilir.

Bu belgede IBM dışı Web sitelerine yapılan göndermeler kullanıcıya kolaylık sağlamak içindir ve bu Web sitelerinin onaylanması anlamına gelmez. Söz konusu Web sitelerinin içerdiği malzeme bu IBM ürününe ilişkin malzemenin bir parçası değildir ve bu Web sitelerinin kullanımı sizin sorumluluğunuzdadır.

IBM'e bilgi ilettiğinizde, IBM bu bilgileri size karşı hiçbir yükümlülük almaksızın uygun gördüğü yöntemlerle kullanabilir ya da dağıtabilir.

(i) Bağımsız olarak yaratılan programlarla, bu program da içinde olmak üzere diğer programlar arasında bilgi değiş tokuşuna ve (ii) değiş tokuş edilen bilginin karşılıklı kullanımına olanak sağlamak amacıyla bu program hakkında bilgi sahibi olmak isteyen lisans sahipleri şu adrese yazabilirler:

IBM Corporation J46A/G4 555 Bailey Bulvarı San Jose, CA 95141-1003 ABD

Bu tür bilgiler, ilgili kayıt ve koşullar altında ve bazı durumlarda bedelli olarak edinilebilir.

Bu belgede açıklanan lisanslı program ve bu programla birlikte kullanılabilecek tüm lisanslı malzeme, IBM tarafından IBM Müşteri Sözleşmesi, IBM Uluslararası Programlama Lisansı Sözleşmesi ya da eşdeğer bir sözleşme kapsamında sağlanır.

IBM dışı ürünlerle ilgili bilgiler, bu ürünleri sağlayan firmalardan, bu firmaların yayın ve belgelerinden ve genel kullanıma açık diğer kaynaklardan alınmıştır. IBM bu ürünleri test etmemiştir ve IBM dışı ürünlere ilişkin performans, uyumluluk ya da diğer konularda belirtilenlerin doğruluk düzeyini saptayamaz. IBM dışı ürünlerin yeteneklerine ilişkin sorular, bu ürünleri sağlayan firmalara yöneltilmelidir. Bu bilgiler, günlük iş ortamında kullanılan veri ve raporlara ilişkin örnekler içerebilir. Örneklerin olabildiğince açıklayıcı olması amacıyla kişi, şirket, marka ve ürün adları belirtilmiş olabilir. Bu adların tümü gerçek dışıdır ve gerçek iş ortamında kullanılan ad ve adreslerle olabilecek herhangi bir benzerlik tümüyle rastlantıdır.

# Telif hakkı lisansı

Bu belge, çeşitli işletim platformlarında programlama tekniklerini gösteren, kaynak dilde yazılmış örnek uygulama programları içerir. Bu örnek programları, IBM'e herhangi bir ödemede bulunmadan, örnek programların yazıldığı işletim platformuna ilişkin uygulama programlama arabirimiyle uyumlu uygulama programlarının geliştirilmesi, kullanılması, pazarlanması ya da dağıtılması amacıyla herhangi bir biçimde kopyalayabilir, değiştirebilir ve dağıtabilirsiniz. Bu örnekler her koşul altında tüm ayrıntılarıyla sınanmamıştır. Dolayısıyla, IBM bu programların güvenilirliği, bakım yapılabilirliği ya da işlevleri konusunda açık ya da örtük güvence veremez. Bu örnek programları, IBM'in uygulama programlama arabirimlerine uygun uygulama programlarının geliştirilmesi, kullanılması, pazarlanması ya da dağıtılması amacıyla IBM ' e herhangi bir ödeme yapmadan herhangi bir biçimde kopyalayabilir, değiştirebilir ve dağıtabilirsiniz.

Aşağıdaki terimler, International Business Machines Corporation firmasının ABD ' de ve/ya da diğer ülkelerdeki ticari markalarıdır: AIX, IBM, WebSphere, z/OS

Windows, Microsoft Corporation 'ın ABD ve/veya diğer ülkelerdeki ticari markasıdır.

Java ve Java tabanlı tüm markalar ve logolar, Oracle firmasının ve/ya da iştiraklerinin markaları ya da tescilli markalarıdır.

UNIX, The Open Group'un ABD'de ve/ya da diğer ülkelerdeki tescilli markasıdır.

Linux, Linus Torvalds'ın ABD'de ve/ya da diğer ülkelerdeki ticari markasıdır.

Diğer şirket, ürün ya da hizmet adları diğer firmaların ticari markaları ya da hizmet markaları olabilir.

Daha fazla bilgi için bkz [https://www.ibm.com/legal/copytrade.](https://www.ibm.com/legal/copytrade)